# **GOXTREME®**  $LIVE 360^\circ$

**ΕΓΧΕΙΡΙΔΙΟ ΧΡΗΣΤΗ**

#### **GOXTREME LIVE 360°**

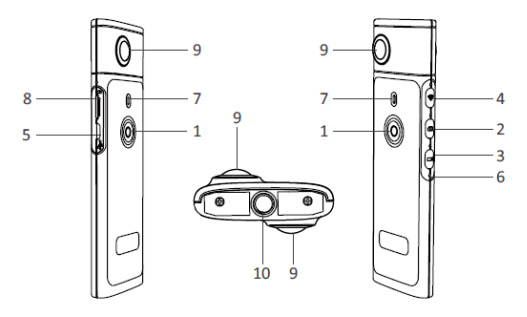

- 1) Άνοιγμα/κλείσιμο της συσκευής
- 2) Λήψη φωτογραφίας
- 3) Λήψη βίντεο
- 4) Ενεργοποίηση / απενεργοποίηση WiFi
- 5) Υποδοχή φορτιστή USB
- 6) Επαναφορά της συσκευής
- 7) Δείκτης ΛΕΔ
- 8) Υποδοχή μικροκάρτας SD
- 9) Φακός
- 10) Υποδοχή τρίποδου ¼ της ίντσας

# **ΕΠΑΝΑΦΟΡΤΙΣΗ**

Η **Live 360°** κάμερα μπορεί να φορτισθεί με ένα στάνταρντ USB καλώδιο που  $\delta$ ιαθέτει μετασχηματιστή A/C ή με power bank. Συνιστάται η χρήση παροχής με μίνιμουμ ένταση 5V/1A ή περισσότερο.

Όταν συνδεθεί η συσκευή, ο φωτεινός κόκκινος δείκτης θα ανάψει επιβεβαιώνοντας ότι η κάμερα φορτίζει.

Όταν η κάμερα είναι πλήρως φορτισμένη ο δείκτης θα σβήσει. Ο δείκτης αναβοσβήνει όταν η στάθμη της μπαταρίας είναι χαμηλή.

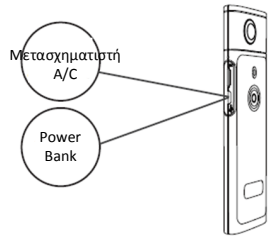

# **ΒΑΣΙΚΕΣ ΟΔΗΓΙΕΣ ΧΡΗΣΗΣ**

**1. Ενεργοποίηση / Απενεργοποίηση Ενεργοποίηση:** Πιέστε σταθερά το κουμπί για 2 sec, ο πράσινος δείκτης θα ανάψει και θα παραμείνει αναμμένος. **Απενεργοποίηση:** Πιέστε σταθερά το κουμπί για 3 sec. Όταν το ελευθερώσετε όλοι οι δείκτες LED θα σβήσουν.

#### **2. Λήψη φωτογραφίας**

Πατήστε το αντίστοιχο κουμπί, ο δείκτης LED θα ανάψει. Για να τραβήξετε φωτογραφία πατήστε το κουμπί ενεργοποίησης, ο δείκτης θα ανάψει μια φορά (πράσινο) για να επιβεβαιώσει ότι ελήφθη η φωτογραφία. (Σε περίπτωση που δεν έχετε εγκαταστήσει κάρτα SD, ή η κάρτα είναι νεμάτη ή υπάρχει κάποιο άλλο πρόβλημα, ο πράσινος δείκτης θα αναβοσβήνει νοήνορα).

Σημείωση: Όταν το Wi-Fi είναι συνδεδεμένο με την κάμερα μπορείτε να ενερνοποιήσετε μόνο τη λήψη βίντεο.

**3. Λήψη βίντεο**

Ή κάμερα **Live 360** ενεργοποιεί αυτόματα τη βιντεοσκόπηση όταν είναι επιλεγμένη όπως δείχνει ο αντίστοιχος δείκτης LED. Για να ξεκινήσετε πατήστε το πλήκτρο ενεργοποίησης μία φορά. Ο δείκτης LED θα ανάψει πράσινος μια φορά. Για να σταματήσετε, απλά πατήστε το κουμπί απενεργοποίησης. Ο δείκτης θα σταματήσει να αναβοσβήνει. Σημείωση: Στη λειτουργία APP μπορείτε να χρησιμοποιήσετε το APP για να γυρίσετε την κάμερα στη λήψη φωτογραφίας.

#### **4. Ενεργοποίηση WiFi**

**Ενεργοποίηση Wi-Fi:** Πιέστε σύντομα το κουμπί Wi-Fi, ο μπλε δείκτης θα ανάψει και θα παραμείνει αναμμένος όσο το Wi-Fi είναι ενεργοποιημένο.

**Απενεργοποίηση Wi-Fi:** Πιέστε για 3sec το κουμπί Wi-Fi. Όταν κλείσει ο μπλε δείκτης θα σβήσει.

#### **5. Επαναφορά**

Κρατήστε πατημένο το κουμπί Reset και χρησιμοποιήστε μια καρφίτσα

νια να κλείσετε την κάμερα και να επαναφέρετε τη συσκευή.

# **6. Επαναφορά Wi-Fi**

Έχοντας κλειστή τη συσκευή, πατήστε συγχρόνως τα κουμπιά ενεργοποίησης και Wi-Fi, ο πράσινος δείκτης θα αναβοσβήνει. Οι εργοστασιακές ρυθμίσεις Wi-Fi έχουν επανέλθει όταν ο δείκτης παραμείνει αναμένος.

## **ΧΡΗΣΙΜΟΠΟΙΩΝΤΑΣ ΤΗΝ ΕΦΑΡΜΟΓΗ "OTCAM360" APP**

1). Ενκαταστήστε την εφαρμονή OTCAM360 από το Apple Store ή το Google Play store.

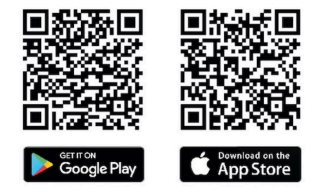

2). Εισάνετε την κάρτα SD και ενερνοποιήστε την κάμερα Live 360. Πιέστε σύντομα το κουμπί Wi-Fi για ενεργοποιηθεί το Wi-Fi της κάμερας. (Δείτε Ενεργοποίηση/Απενεργοποίηση Wi-Fi)

- 3). Παράμετροι ασύρμτης λειτουργίας SSID Name: "Live 360 Wireless password: 87654321
- 4). Χρησιμοποιώντας τις «Ρυθμίσεις Wi-Fi» στο smart phone σας, βρείτε το Wi-Fi SSID της Live 360 και επιλέξτε το για να συνδέσετε την κάμερα με το κινητό σας.

Όταν επιβεβαιωθεί στο κινητό σας η σύνδεση, βγείτε από την οθόνη ρυθμίσεων και ανοίξτε την εφαρμογή "OTCam360" όπου θα δείτε ζωντανή παρουσίαση της κάμερας σας.

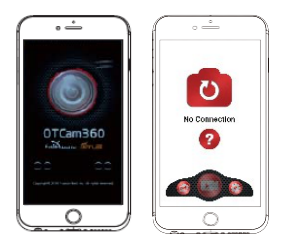

- 5). Η εφαρμογή σας επιτρέπει να ρυθμίζετε εύκολα τις βασικές λειτουργίες της κάμερας, όπως:
	- α) Λήψη βίντεο
	- β) Λήψη φωτογραφίας
	- γ) Τρόπο προβολής, περιλαμβανομένων των 360 VR, 4 σε 1, κυκλική, little planet και κανονική.
	- δ) Προχωρημένες ρυθμίσεις όπως ζωντανή προβολή, ασύρματες ρυθμίσεις κ.λπ.
- 6). Η κάμερα **Live 360°** λειτουργεί με συσκευές Android 5.0 (και μεταγενέστερο) και iOS 8 (ή μεταγενέστερο) και μπορείτε να κατεβάσετε την εφαρμονή από το Apple Store ή το Google Play.

## **ΖΩΝΤΑΝΗ ΠΡΟΒΟΛΗ/ΜΕΤΑΔΟΣΗ**

Παρακαλούμε σημειώστε: Πρέπει να έχει εγκατασταθεί μια κάρτα μνήμης **προκειμένου να είναι δυνατή αυτή η λειτουργία.**

#### **Facebook**

1. Εγκαταστήστε την εφαρμονή OTCam360 app στο κινητό σας.

2. Συνδέστε το κινητό σας με ένα διαθέσιμο δίκτυο Wi-Fi.

3. Ανοίξτε την εφαρμονή OTCam360 App, πατήστε στην εικόνα «εκπομπή» και επιλέξτε 'Stream on Facebook'.

4. Εισάγετε τίτλο, επιλέξτε 360° video, και στη συνέχεια πατήστε 'Start Broadcast'.

5. Επιλέξτε 'Post to Facebook' και πατήστε OK για να ολοκληρώσετε τη ρύθμιση. Πατήστε «ακύρωση» όταν σας ζητηθεί να συνδεθείτε ξανά στο Wi-Fi σας.

Προχωρήστε στη σελίδα **'Live Streaming Settings'** για να ολοκληρώσετε τη ρύθμιση της ζωντανής μετάδοσης.

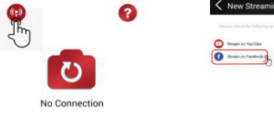

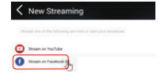

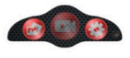

#### **YouTube**

Σιγουρευτείτε ότι είναι ενεργοποιημένη η «Ζωντανή Μετάδοση/Live Streaming» στο Λογαριασμό σας στο You Tube (Account Settings -> Πρόσθετες Ρυθμίσεις) .

1. Εγκαταστήστε την εφαρμονή OTCam360 app στο κινητό σας.

2. Συνδέστε το κινητό σας με ένα διαθέσιμο δίκτυο Wi-Fi.

3. Ανοίξτε την εφαρμονή OTCam360 App, πατήστε στην εικόνα «εκπομπή» και επιλέξτε "Stream on YouTube". 

4. Εισάνετε τίτλο, επιλέξτε 360° video, και στη συνέχεια πατήστε 'Start Broadcast'.

5. Επιλέξτε 'Post to Facebook' και πατήστε OK για να ολοκληρώσετε τη ρύθμιση. Πατήστε «ακύρωση» όταν σας ζητηθεί να συνδεθείτε ξανά στο Wi-Fi σας.

Προχωρήστε στη σελίδα '**Live Streaming Settings**' για να ολοκληρώσετε τη ρύθμιση της ζωντανής μετάδοσης.

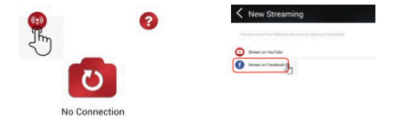

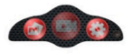

# **Ρυθμίζεις ζωντανής προβολής**

1. Ενεργοποιήστε την κάμερα και στη συνέχει το Wi-Fi της κάμερας.

2. Συνδέστε το κινητό σας με το Wi-Fi της κάμερας (SSID «Live 360 ...») και ανοίξτε την εφαρμογή ξανά.

Επιλέξτε την εικόνα «Εκπομή» στην κύρια οθόνη.

Επιλέξτε «χρησιμοποιήστε τις τελευταίες ρυθμίσεις» ή ξεκινήστε τις ρυθμίσεις από την αρχή. Στη συνέχεια συμπληρώστε τα στοιχεία του Wi-Fi για την εκπομπή.

Η κάμερα θα χρησιμοποιήσει αυτό το Wi-Fi αυτόματα, απενεργοποιώντας το δικό της.

Πατήστε"OK" ή "Επιβεβαίωση".

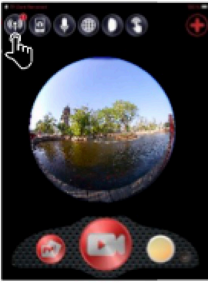

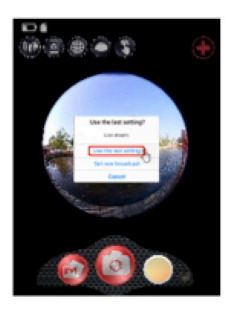

3. Το κινητό σας θα επανασυνδεθεί με ένα διαθέσιμο δίκτυο Wi-Fi. Αν όχι, κάντε τη σύνδεση εσείς, ανοίξτε ξανά την εφαρμογή, επιλέξτε την εικόνα «προβολή/broadcast» και όταν η γραμμή «On air/Στον αέρα» γίνει κόκκινη και αναβοσβήνει, αρχίζει η μετάδοση. Για να σταματήσει πιέστε το κουμπί «Stop Broadcast».

Σημείωση: Όταν η ζωντανή προβολή τελειώσει, ΣΤΑΜΑΤΗΣΤΕ ΤΗΝ ΜΕΤΑΛΟΣΗ στην εφαρμονή και κλείστε την κάμερα για να την επαναρυθμίσετε.

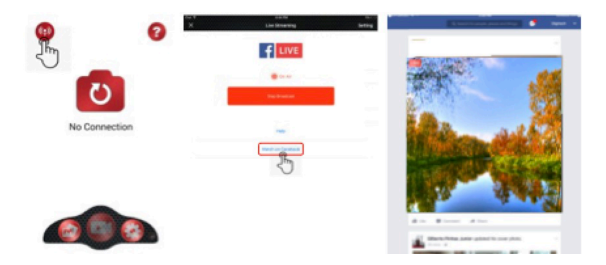

## **Παρακαλούμε σημειώστε:**

Συμβατό με κάρτες Micro SD μέχρι 128GB, ελάχιστη κλάση 10 U3 (δεν περιλαμβάνονται). **Όταν φτάσει το μέγιστο χρόνο εγγραφής βίντεο των 29 λεπτών η κάμερα θα σταματήσει αυτόματα. Μπορεί να επανεκκινηθεί μόνο χειροκίνητα.**

## **DECLARATION OF CONFORMITY**

Easypix hereby declares that the product GoXtreme Live 360 is in conformity to all the essential requirements of Directive 1999/5/EC. The declaration of conformity can be downloaded here: http://www.easypix.info/download/pdf/doc\_goxtreme\_live360.pdf For technical help please visit our support area on www.easypix.eu.

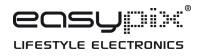

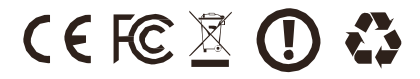